# **CHUTE AVEC FROTTEMENTS <sup>1</sup>**

## **Paul DROUILLON**

### **But de la manipulation**

Etudier le mouvement d'une masse m accrochée à un fil, lâchée sans vitesse initiale.

Etudier l'énergie mécanique de cette masse.

### **Matériel**

Un accéléromètre constitué d'un potentiomètre 10 tours de 10k0hms sur l'axe duquel est fixée une poulie. Un fil inextensible à l'extrémité duquel est accrochée la masse, s'enroule sur la poulie.

Orphy-GTS (alimente le capteur)

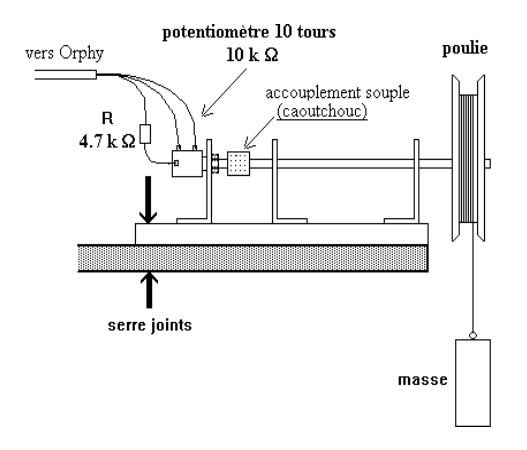

## *Schéma du dispositif expérimental*

-

LA REVUE DE L'EPI N° 82 CHUTE AVEC FROTTEMENTS

<sup>1</sup> Cet article est consultable sur le serveur de l'académie de Strasbourg.

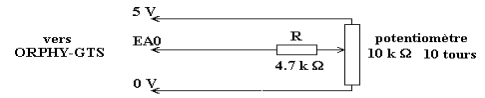

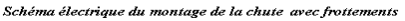

**NB** : La manipulation est facilement adaptable aux autres interfaces.

## **Logiciel**

Regressi (Utiliser la version adaptée à l'interface : Regorphy, Regcandi, Regcassy, etc.)

## **Mode opératoire**

Voie : EA0

Etalonnage interactif (dépend du diamètre de la poulie) dans la manip présentée, la poulie est une bobine de fil de circonférence 8.36 cm

Durée 295ms

Nombre de points de mesures 150

Déclenche par "Bouge"

Enrouler le fil et lâcher la masse.

Valider, on obtient le tableau de mesures

Attention : Ce type de potentiomètre possède une butée de fin de course, veiller à ce que la masse atteigne le sol avant que les 10 tours ne soient effectués.

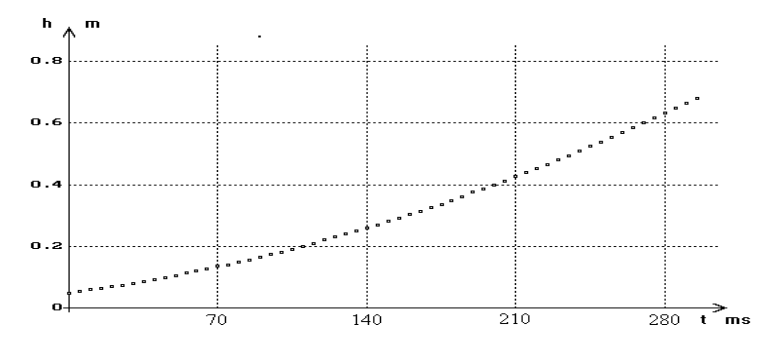

## **Courbe obtenue**

## *Représentation graphique de h =f(t)*

On constate que pour t=0, h est très différent de 0, ceci est normal avec un déclenchement par "Bouge"

#### **Exploitation**

Modéliser la courbe h=f(t), conserver les valeurs modélisées dans la variable hm.

Calculer la vitesse : Pour ce calcul on utilisera la dérivée de la variable modélisée hm, en effet il est aisé de constater que compte tenu de la qualité de la régression non linéaire mise en oeuvre dans REGRESSI la dérivée du modèle coïncide à très peu près avec le modèle de la dérivée.

Calculer l'Energie Cinétique de la masse Ec

Calculer l'Energie Potentielle Ep (Attention au signe)

Calculer l'Energie mécanique totale E

Faire afficher en superposant Ec, Ep, E, en fonction de t

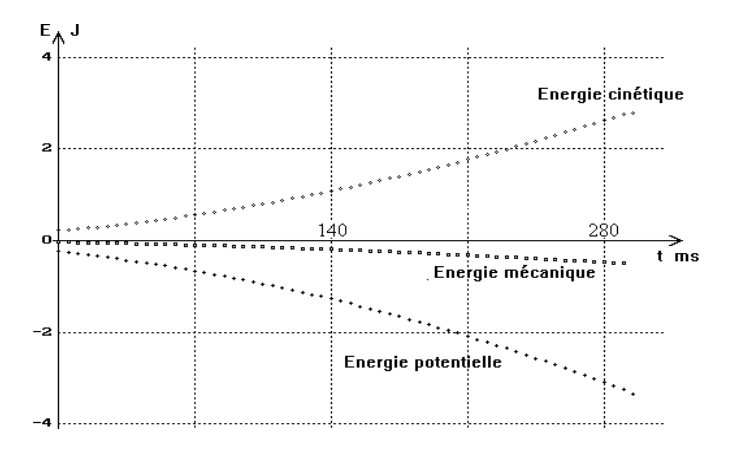

*Représentation graphique de Ep, Ec et E en fonction de t*

## **INTÉRÊT PÉDAGOGIQUE D'UTILISER L'OUTIL L'INFORMATIQUE POUR CETTE MANIPULATION**

## **Du point de vue des Sciences Physiques**

Cette manipulation est impossible à réaliser sans l'outil informatique. En effet quel autre dispositif avons nous dans les labos pour pouvoir prendre soixante points de mesures en 300 millisecondes ? Certes on peut utiliser un oscillo à mémoire, mais l'oscillo à mémoire rentre dans le domaine de l'outil informatique.

Le logiciel de traitement permet d'atteindre rapidement les mesures énergétiques et la non-conservation de l'énergie mécanique mise en évidence par le traitement des mesures est beaucoup plus proche de la réalité concrète que rencontrent nos élèves. Les systèmes physiques qui ne dissipent pas d'énergie lorsqu'il y a mouvement sont des cas idéals.

## **Du point de vue de l'outil informatique**

Cette expérience permet d'aborder de nombreuses notions utilisées en informatique, je pense en particulier aux collègues enseignant l'option I.E.S.P.

#### *\* La notion de capteur*

Le potentiomètre 10 tours et la poulie sur son axe montre un exemple de capteur permettant de mesurer un déplacement. Ce capteur est très parlant pour les élèves.

#### *\* La notion de lissage d'une courbe*

La numérisation d'une grandeur analogique a pour effet de dégrader le signal. Cette dégradation du signal conduit à des difficultés notables lors de la dérivation de la grandeur numérisée, comme on peut le constater sur les diagrammes des vitesses ci-dessous : (60 points de mesures)

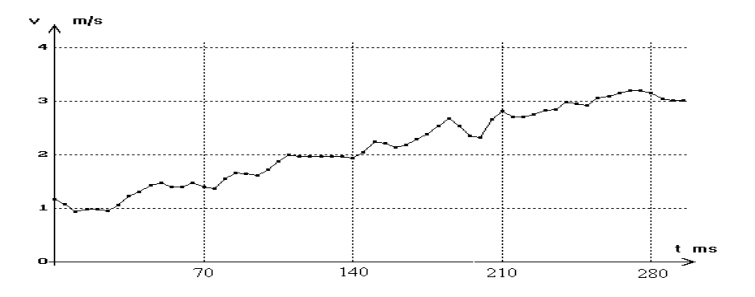

*Représentation de la vitesse en fonction de t avant lissage*

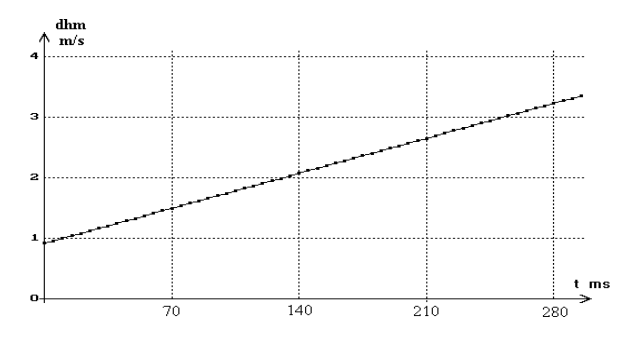

*Représentation de la vitesse en fonction de t après lissage*

Généralement les opérations de lissage sont ''transparentes à l'utilisateur'' (c'est à dire que l'utilisateur ne voit rien de ce que fait la machine). Dans le traitement informatique avec REGRESSI le professeur peut demander à l'élève de dominer le lissage de bout en bout.

#### **Lissage de la vitesse, Mode opératoire:**

Après obtention du tableau de mesures de la chute avec frottements :

Modéliser  $h = f(t)$ .

Conserver la modélisation dans la variable hm.

Dériver h (variable v)

Modéliser et faire afficher  $v = g(t)$ 

Calculer dhm dérivée de hm (c'est la dérivée du modèle de h) Superposer sur même axe v et dhm.

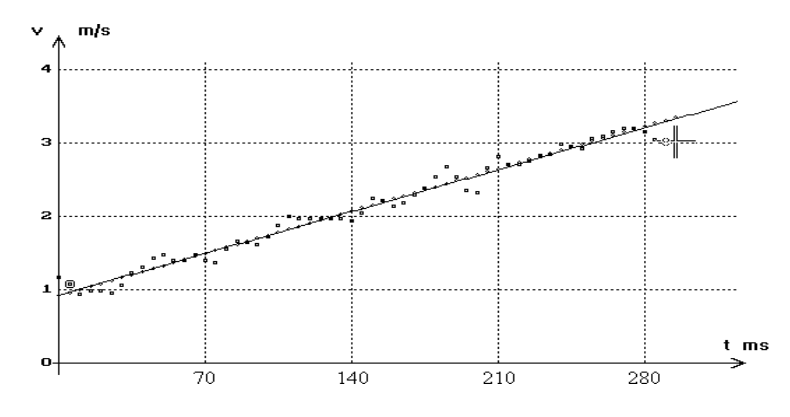

## *Superposition de v, du modèle de v, et de la dérivée du modèle de h (dhm)*

On constate bien la quasi coïncidence entre "le modèle de la dérivé" (v) et la "dérivée du modèle" (dhm). C'est la qualité de la régression non linéaire utilisée par Regressi qui permet d'obtenir ce résultat.

**N.B**. Il serait intéressant que nos collègues de mathématiques se penchent sur les aspects théoriques du problème car il y a pas commutativité, entre "dériver le modèle" et "modéliser la dérivée".

Paul DROUILLON LA REVUE DE L'EPI

De nombreux logiciels de traitement de mesures calcule la dérivée après modélisation et dérive le modèle d'une manière transparente à l'utilisateur, sans que l'on puisse faire vérifier aux élèves que la dérivation du modèle et la modélisation de la dérivation des mesures conduisent pratiquement aux mêmes résultats. Cela me paraît être une erreur pédagogique car c'est masquer un phénomène et un mode opératoire que nos élèves doivent connaître et si possible maîtriser.

#### **Quelques remarques complémentaires:**

#### *Ne pas supprimer manuellement des points qui paraissent aberrants !*

Les constatations précédentes qui permettent de surmonter les difficultés dues à la dégradation du signal après sa numérisation reposent sur le caractère aléatoire de la numérisation lorsque la valeur analogique tombe entre deux niveaux de numérisation (numérisation à un bit près).

Dès lors il est impératif de ne pas supprimer quelques points qui paraissent aberrants, cette opération aurait pour effet de détruire le caractère aléatoire de la numérisation à un bit près.

#### *Bien choisir les bornes de la modélisation:*

Pour la modélisation de v, il est conseillé de choisir les bornes en supprimant le premier et le dernier points, en effet dans la version de Regressi 4.95 le calcul de la dérivée au ième point est le taux moyen d'accroissement entre les points (i-1) et (i+1) or ce mode de calcul est en défaut pour le premier et le dernier point.

#### *Adapter la fréquence d'échantillonnage au phénomène étudié,*

(NB : La fréquence d'échantillonnage est l'inverse du ∆ t entre deux mesures successives.)

Contrairement à ce que l'on pourrait penser, l'augmentation du nombre de points lors de la prise de mesures n'améliore pas le calcul de la dérivée, il faut absolument veiller à adapter la "fréquence d'échantillonnage" à la rapidité de variation de la grandeur que l'on numérise pour que nos élèves puissent facilement interpréter les représentations graphiques, comme on peut s'en rendre compte en comparant les deux graphiques suivants :

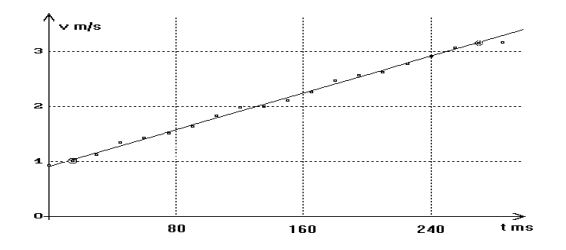

## *Représentation de v en fonction de t 20 points de mesures (une mesure toutes les 15 ms)*

Sur cette représentation graphique, on voit nettement que les points sont ordonnées autour d'une droite.

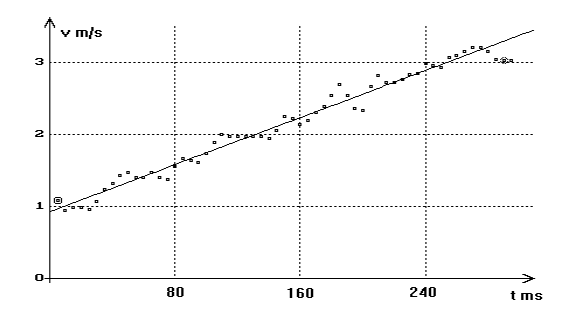

## *Représentation de v en fonction de t 60 points de mesures (une mesure toutes les 5 ms)*

Sur cette représentation graphique, il faut déjà avoir une bonne pratique de l'exploitation des mesures expérimentales pour déceler que le nuage de points s'ordonne autour d'une droite !

Paul DROUILLON

Paul DROUILLON LA REVUE DE L'EPI Professeur de Sciences Physiques Lycée Louis Weiss 68160 Ste Marie aux Mines Formateur Informatique de l'Académie de Strasbourg Membre du Groupe Evariste (CNAM-Diten B2)

# **ANNEXE: PAGE ÉCRAN DE REGRESSI**

Fichier Variable coNstanteGraphe Calcul Pages Edition Options  $D : \P \REG \CHUTE \DSCHUT2P$  v=f(t) rad

Page n°1 Chute d'une masse m de 0.5 kg accrochée à un fil enroulée sur une poulie

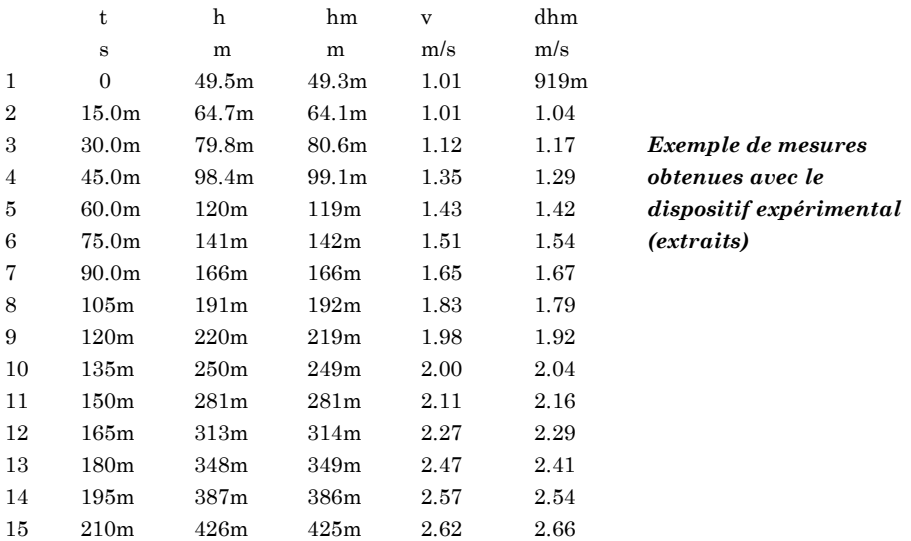